# **CERTIFICADOS ESCOLARES 2022**

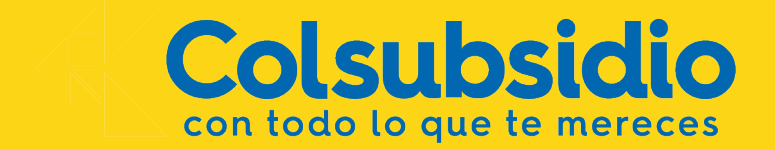

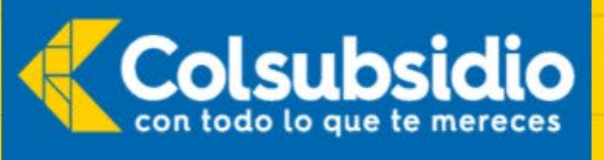

# Aún no te encuentras en nuestros registros

Recuerda que solamente debes actualizar el certificado escolar si tienes hijos, hijastros o hermanos afiliados entre los 12 y 18 años con 11 meses, y por los cuales te encuentres recibiendo subsidio familiar.

Si quieres consultar más información puede hacer clic aquí, o comunícate con nuestra línea de audioservicios en Bogotá al 745 7900.

¡Gracias!

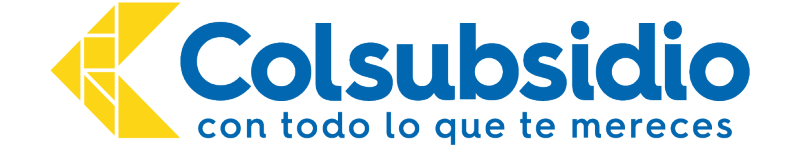

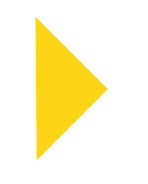

# **Que documentos sirven para acreditar escolaridad?**

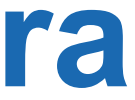

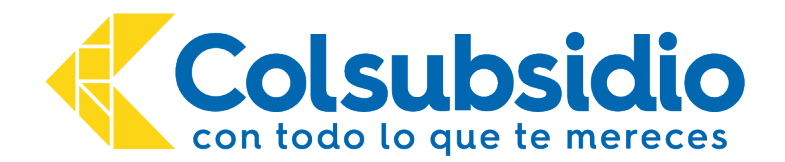

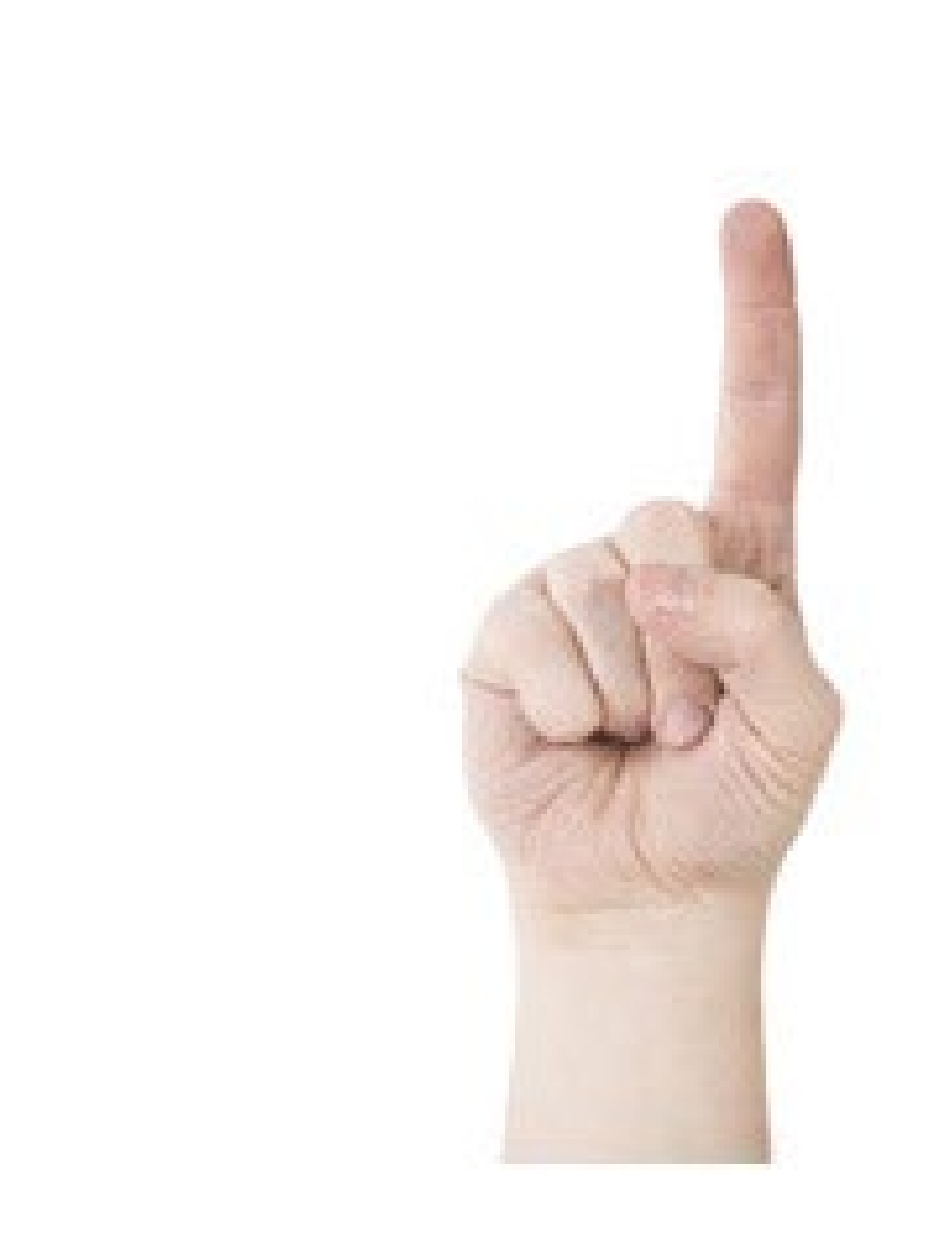

- 1. Debe corresponder a uno de siguientes documentos válidos para acreditar escolaridad:
- Certificado escolar año 2022.
- Recibo pago matrícula año 2022.
- Boletín de notas año 2022.

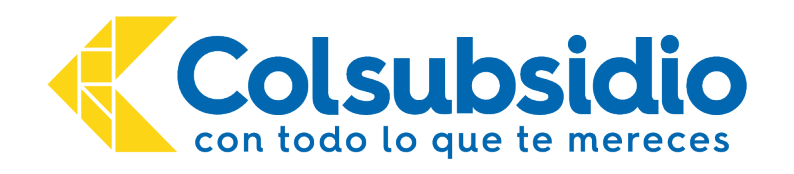

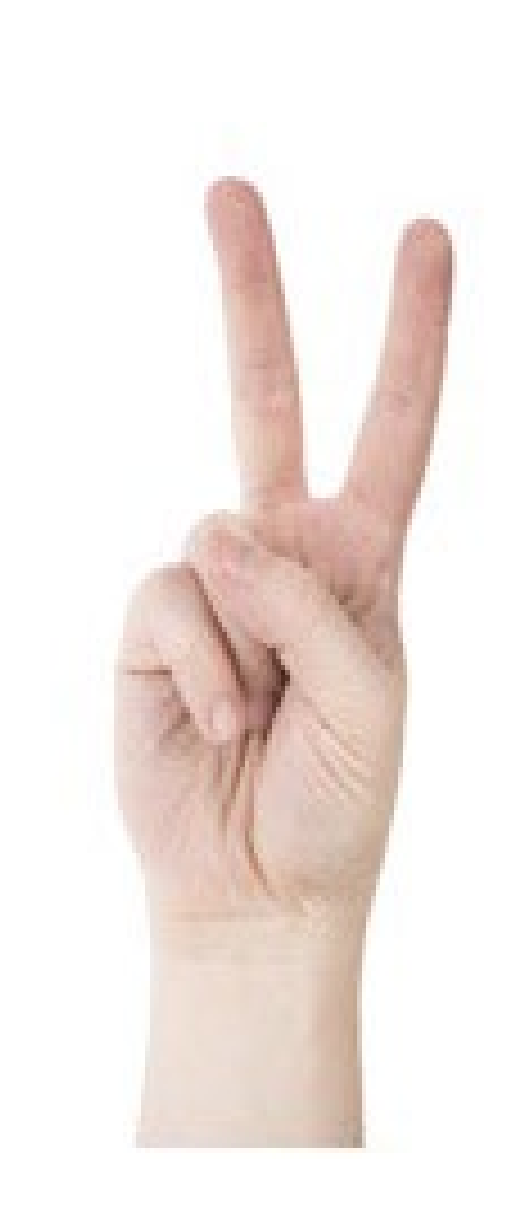

2. el documento debe ser emitido por una entidad competente:

**≻ Colegio.**  Universidad.  $\triangleright$  Instituto.

Cómo se identifica? Por el encabezado, por el membrete, por el No. Resolución de la institución educativa.

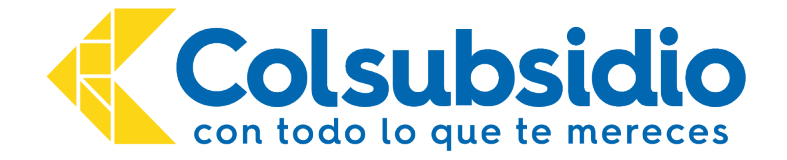

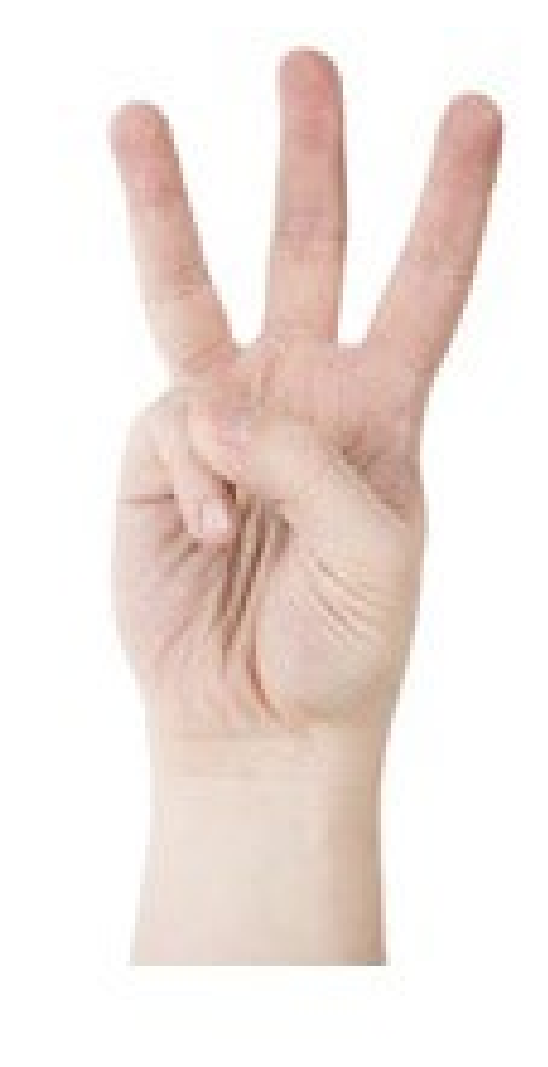

3. Los datos básicos del beneficiario deben evidenciarse dentro del documento:

**≻ Número de Doc. beneficiario. ≻ Nombres Beneficiario.** 

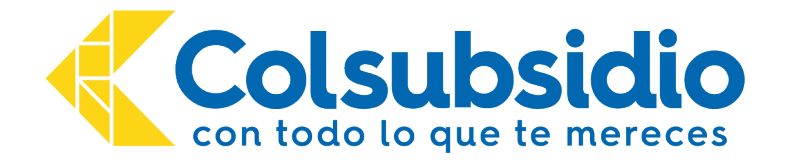

# **Importante !! Cuáles documentos no son validos?**

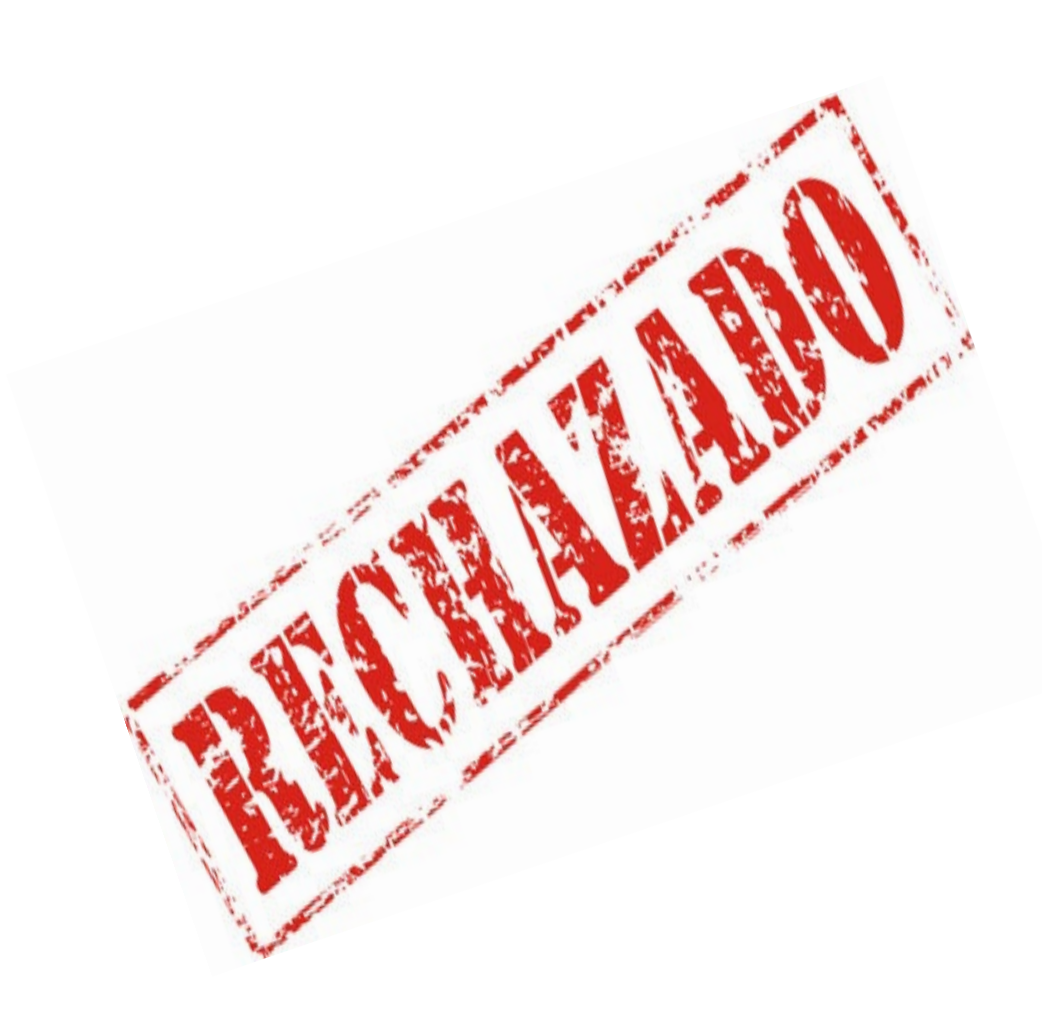

- 
- 
- Documentos ilegibles. • Sin los datos básicos. • Sin ningún sello, membrete, firma o formato que permita identificar que proviene de una institución educativa.
- Los recibos de pago sin sello del banco o comprobante de pago.
- Los documentos que certifican que estuvieron estudiando durante años anteriores.

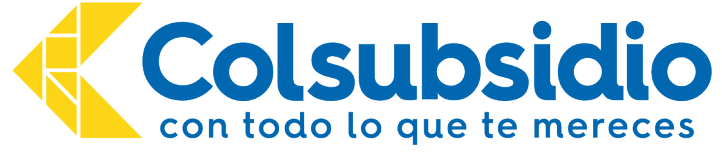

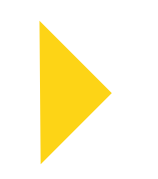

# **Cuál es la fecha límite para radicación de certificados escolares?**

•Primer plazo para entrega de certificados escolares 2022- *30 abril 2022.* 

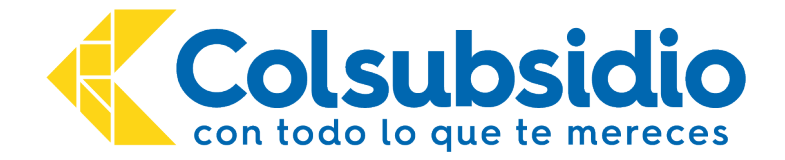

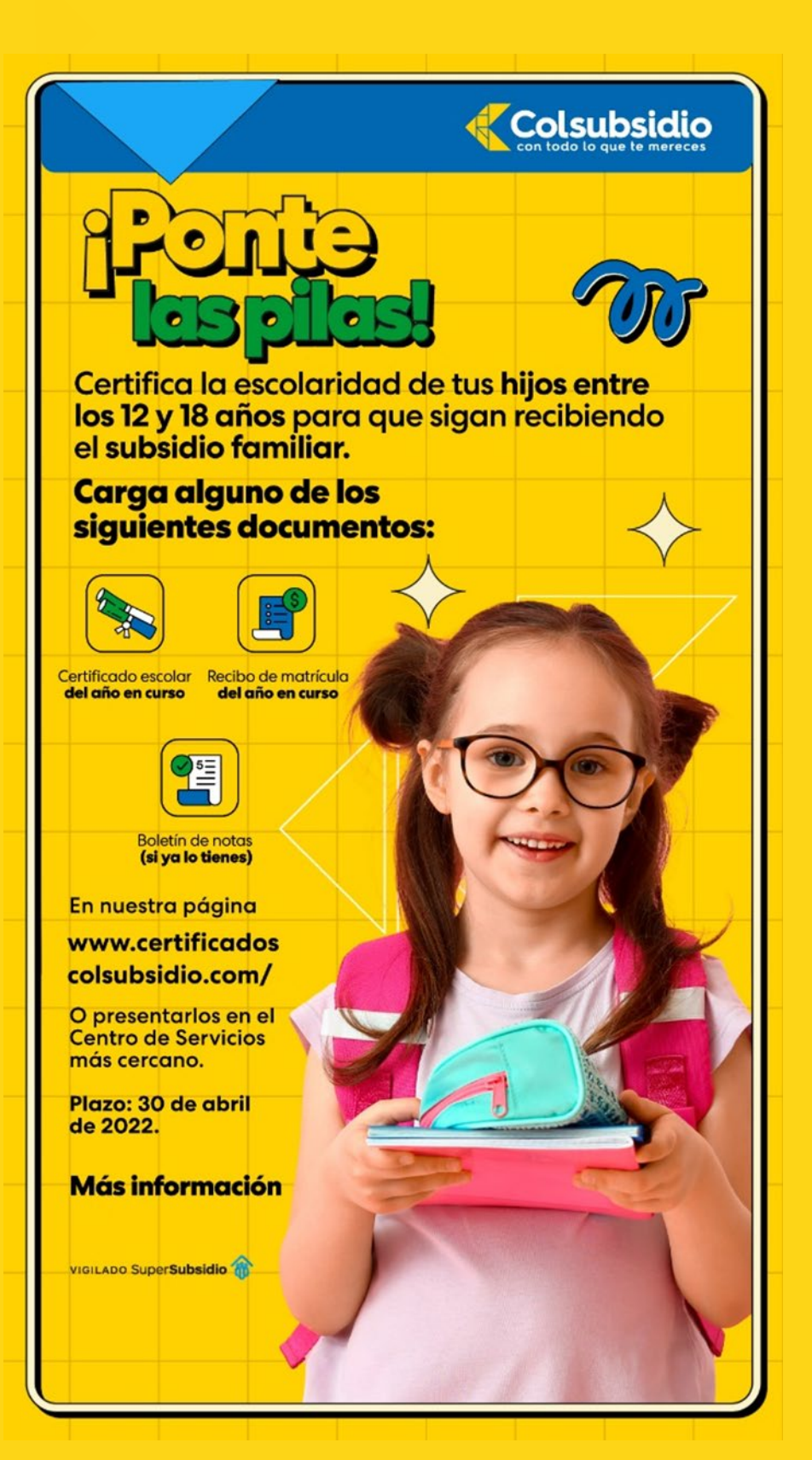

# **Página Web Certificados Escolares Módulo Empresas**

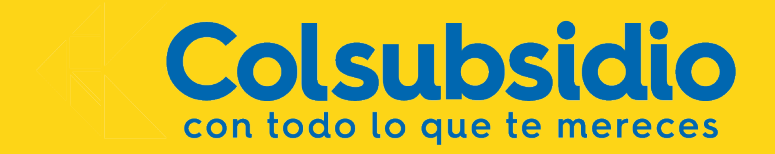

# Página Web Certificados Escolares - Módulo Empresas

# PASO 1. Ingresar a www.certificadoscolsubsidio/empresas

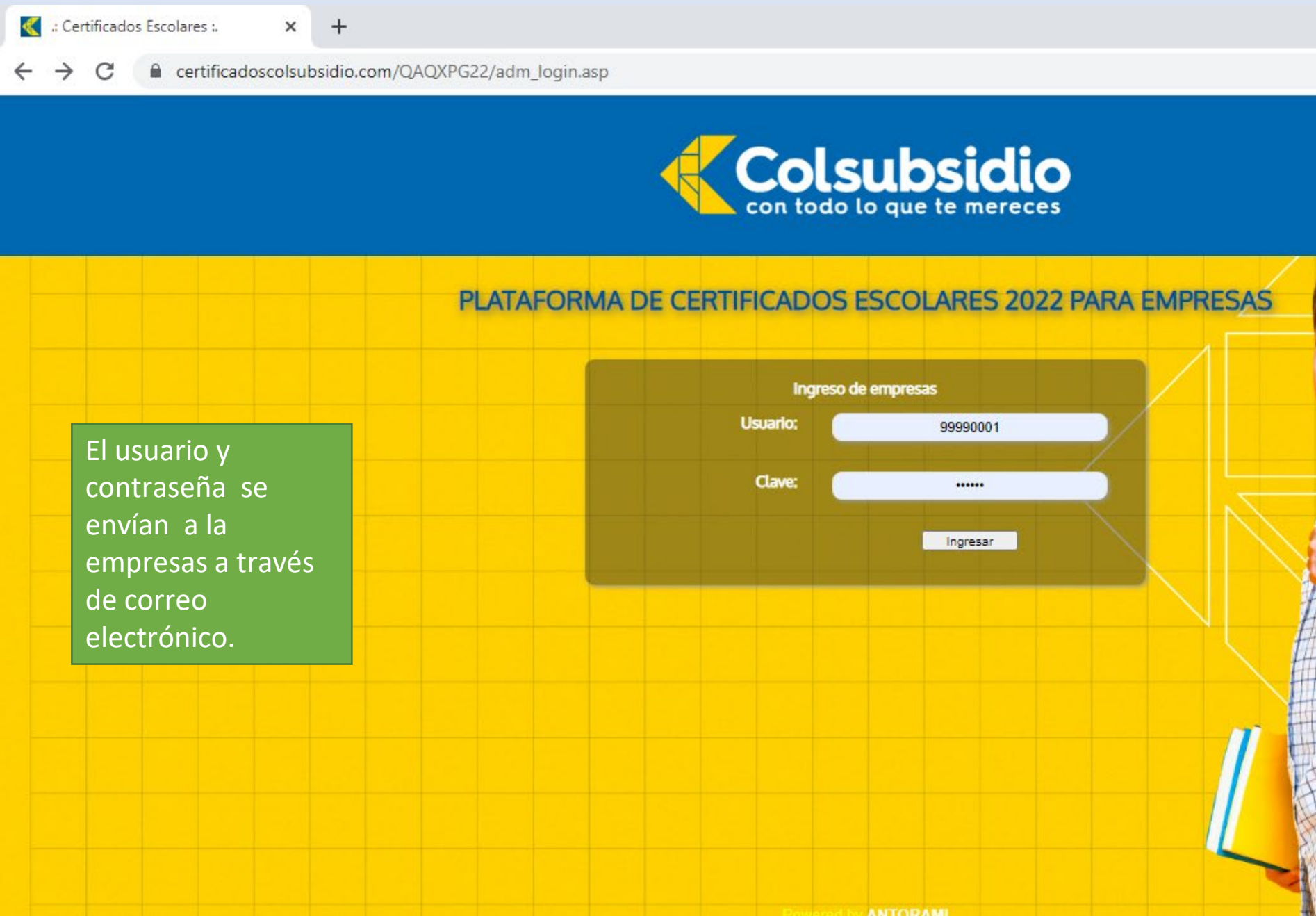

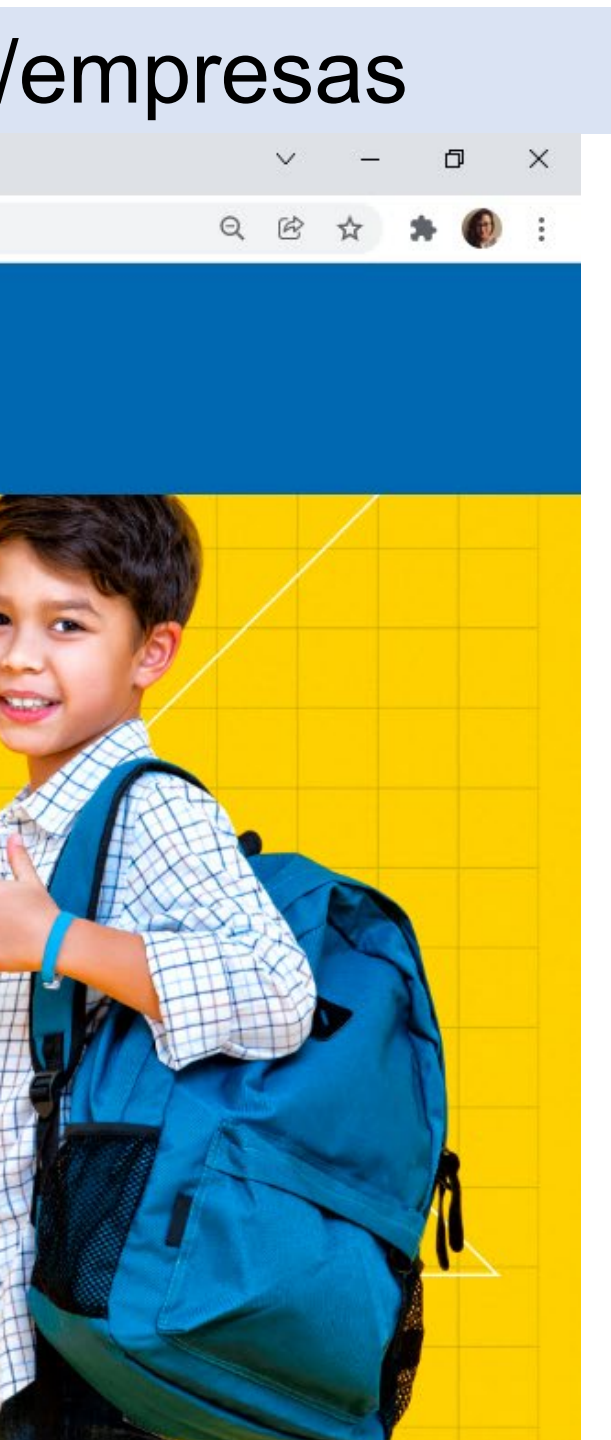

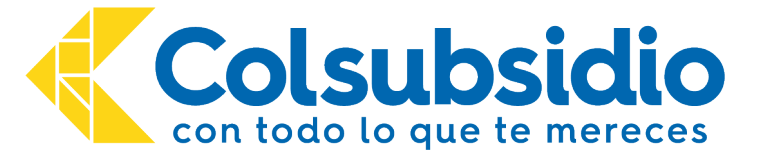

## **PASO 2. Actualizar información de contacto.**

Es importante mantener vigente la información de contacto de las empresas afiliadas a la Caja, por lo que es necesario actualizar los datos antes de consultar el listado de trabajadores.

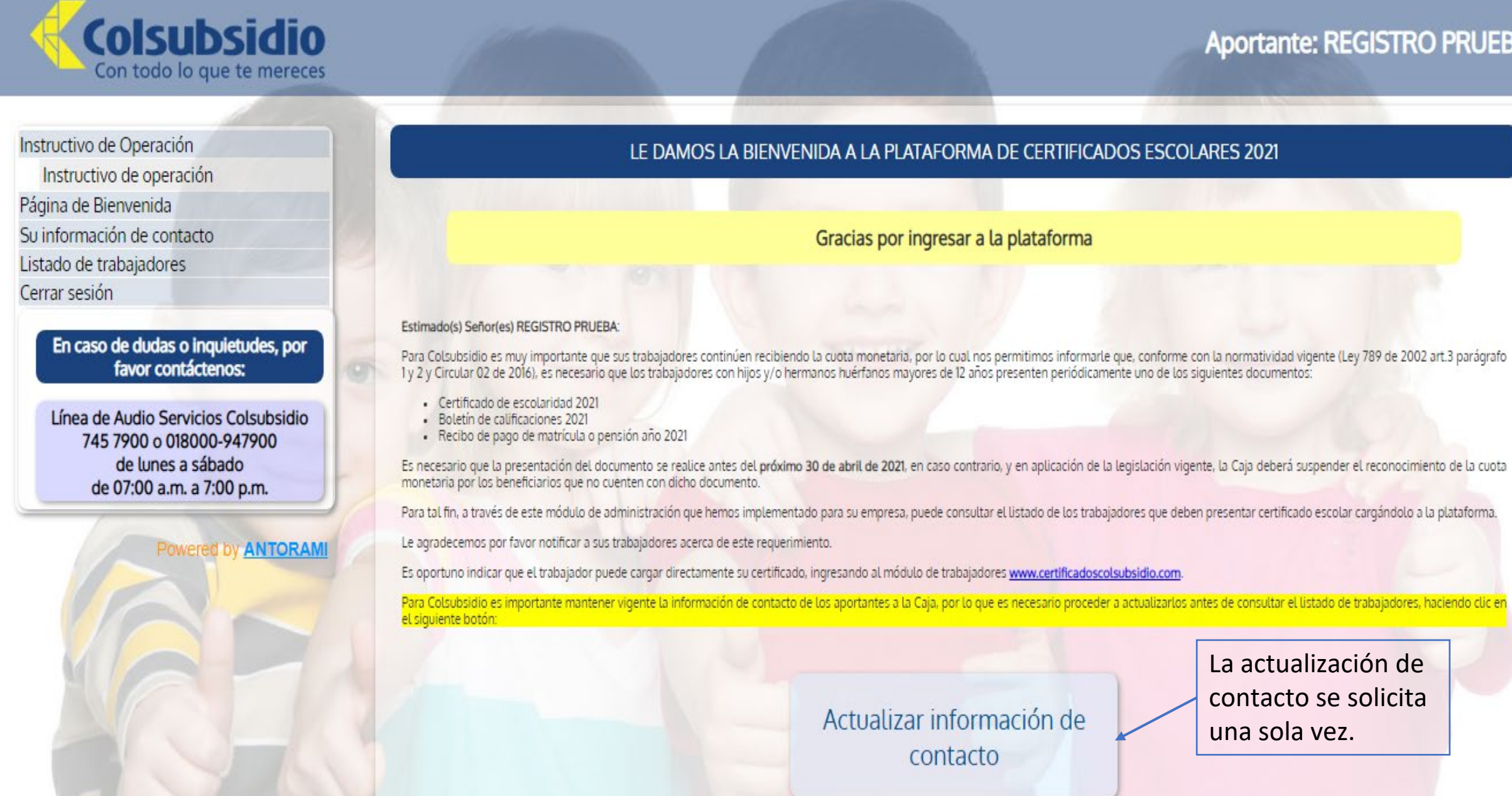

### **Aportante: REGISTRO PRUEBA**

La actualización de contacto se solicita una sola vez.

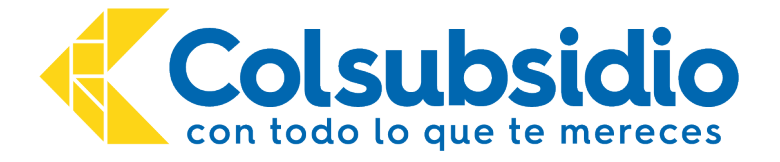

## **PASO 3. Revisar información de contacto y actualizar.**

- La plataforma muestra los datos registrados, Si los datos que aparecen registrados están actualizados, aún así se debe pulsar el botón <u>e Guardar para indicar que son</u> correctos.
- Si no están actualizados se deben ingresar.

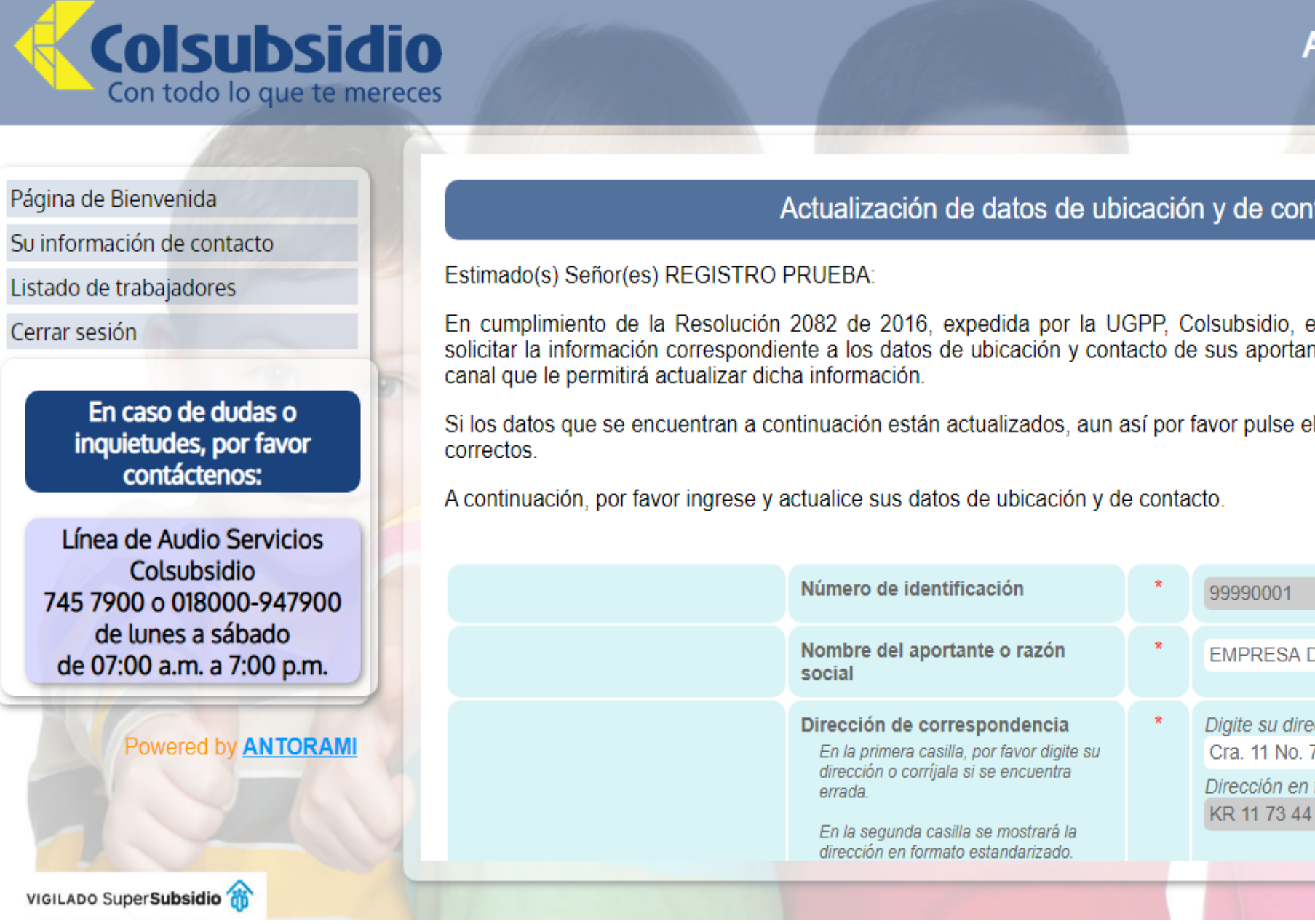

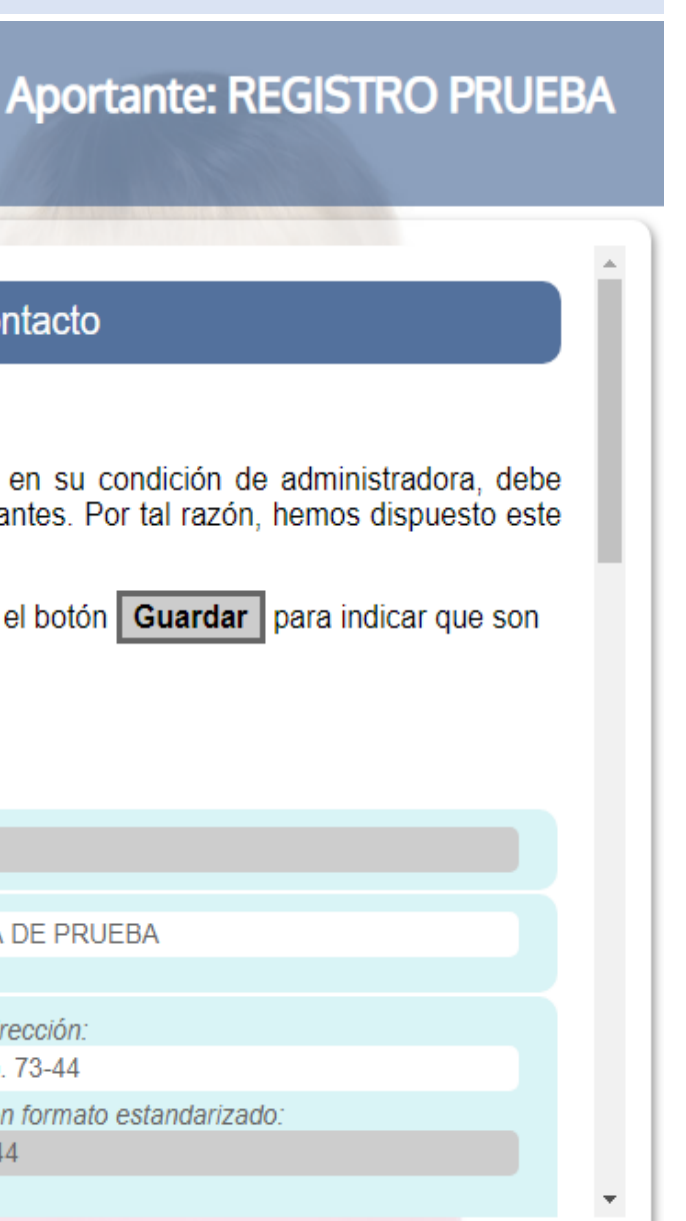

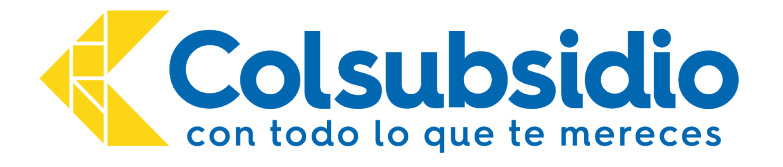

## PASO 4. Dar clic en el botón "Consultar Listado de trabajadores"

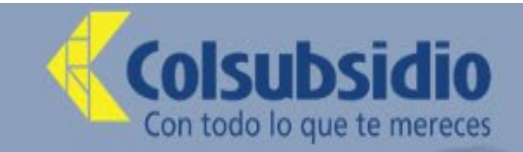

Página de Bienvenida

Su información de contacto

Listado de trabajadores

Cerrar sesión

En caso de dudas o inquietudes, por favor contáctenos:

Línea de Audio Servicios Colsubsidio 745 7900 o 018000-947900 de lunes a sábado de 07:00 a.m. a 7:00 p.m.

**ANTORAMI** 

### Gracias por actualizar sus datos de contacto

### Señor(es) EMPRESA DE PRUEBA:

Le agradecemos haber registrado sus datos de ubicación y de contacto. Hemos enviado un correo de confirmación a su(s) cuenta(s) hady.rodriguez@colsubsidio.com ;antorami@antorami.com Ahora lo invitamos a que por favor continúe con la revisión del listado de sus trabajadores que deben presentar certificado escolar antes del 30 de abril de 2020. Gracias y un cordial saludo. Atentamente.

JOSÉ LEONARDO GONZÁLEZ VEGA Jefe Sección Operación de Afiliaciones

> Consultar listado de trabajadores

Bienvenido(a) EMPRESA DE PRUEBA

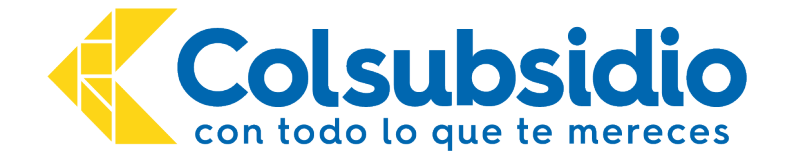

## **PASO 5. Revisar listado de trabajadores**

- Es posible exportar el listado en Excel haciendo clic en el botón
- También es posible consultar uno a uno los trabajadores di campos en blanco uno de los datos mencionados.

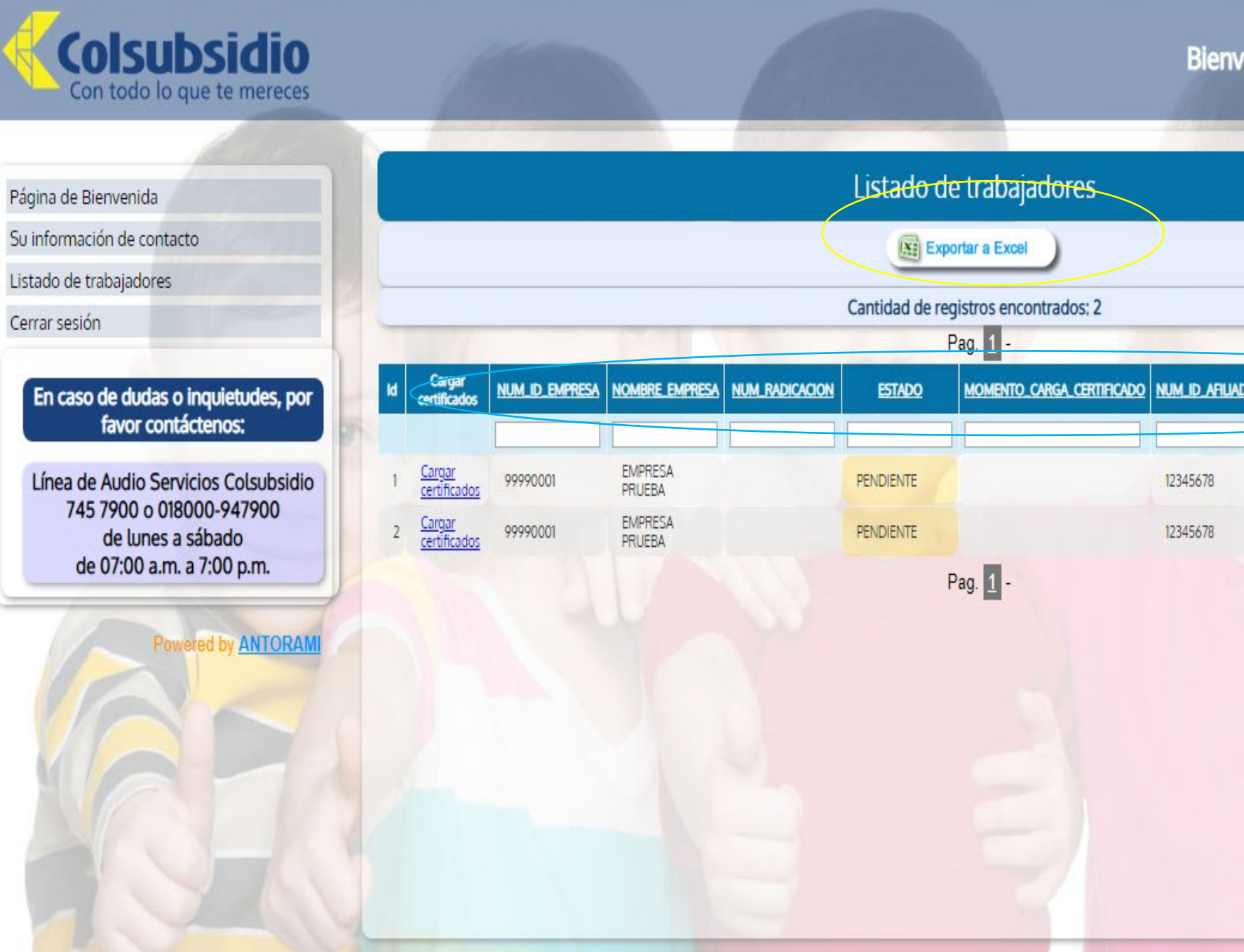

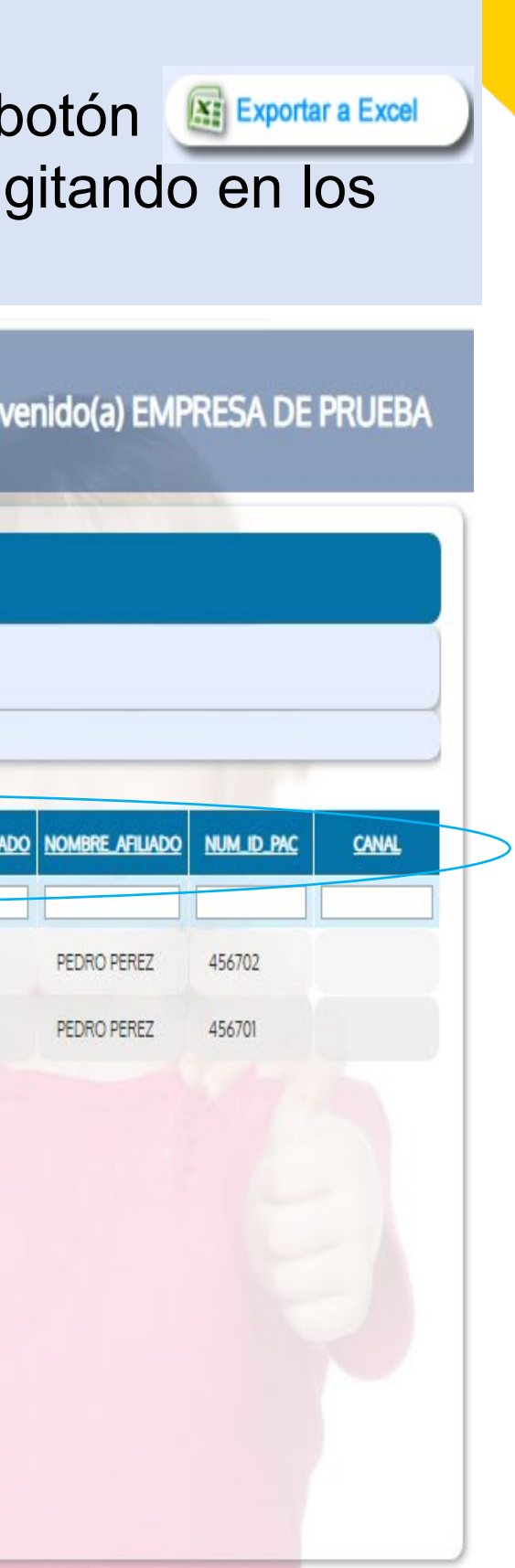

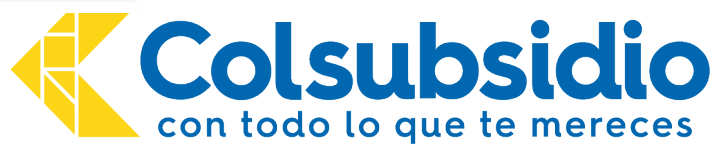

## **Importante !!!**

En el listado de trabajadores puedes verificar el estado del certificado Escolar de cada uno de los trabajadores con los siguientes estados:

- Aparecerán en estado "**Cargado**" hasta que sean revisados por nuestros funcionarios.
- Si la documentación recibida es válida, cambiarán a estado "**Verificado**" de lo contrario se presentarán en estado "**Rechazado**".

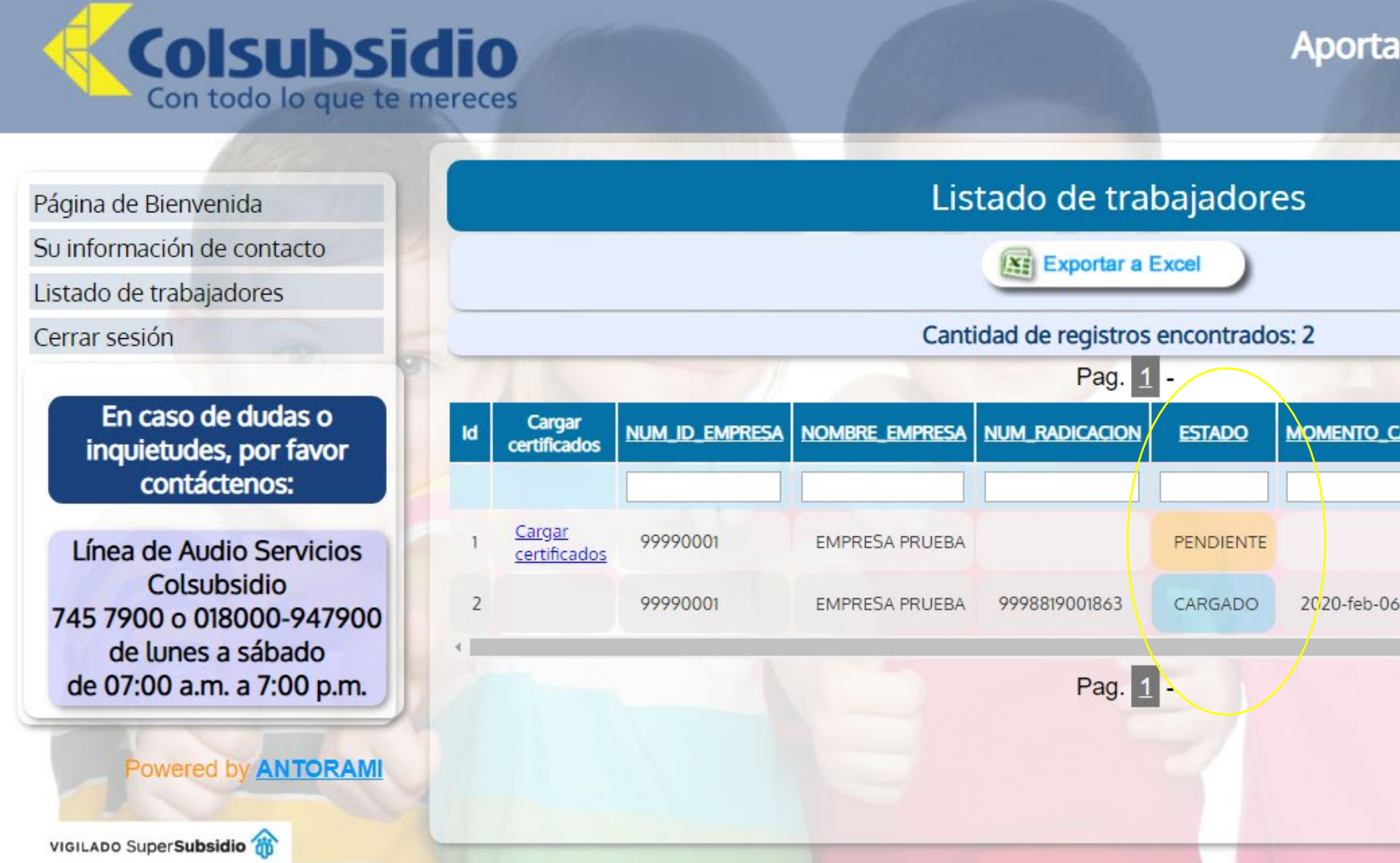

### **Aportante: REGISTRO PRUEBA**

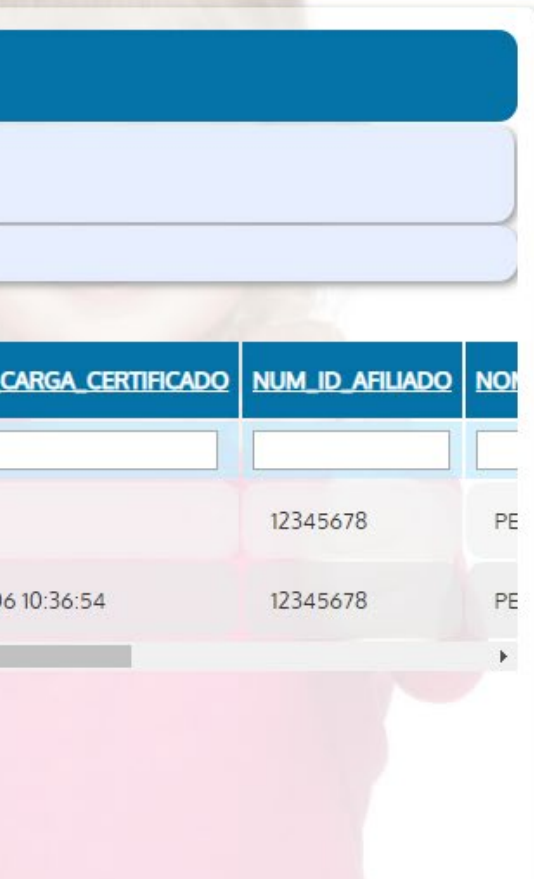

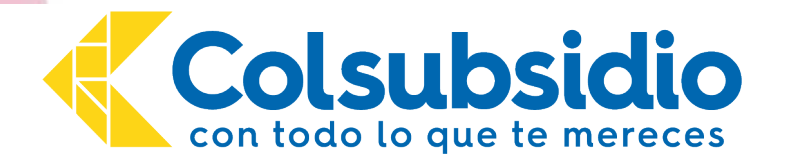

## **PASO 6. ( Opcional ) Cargar el certicado escolar de los trabajadores**

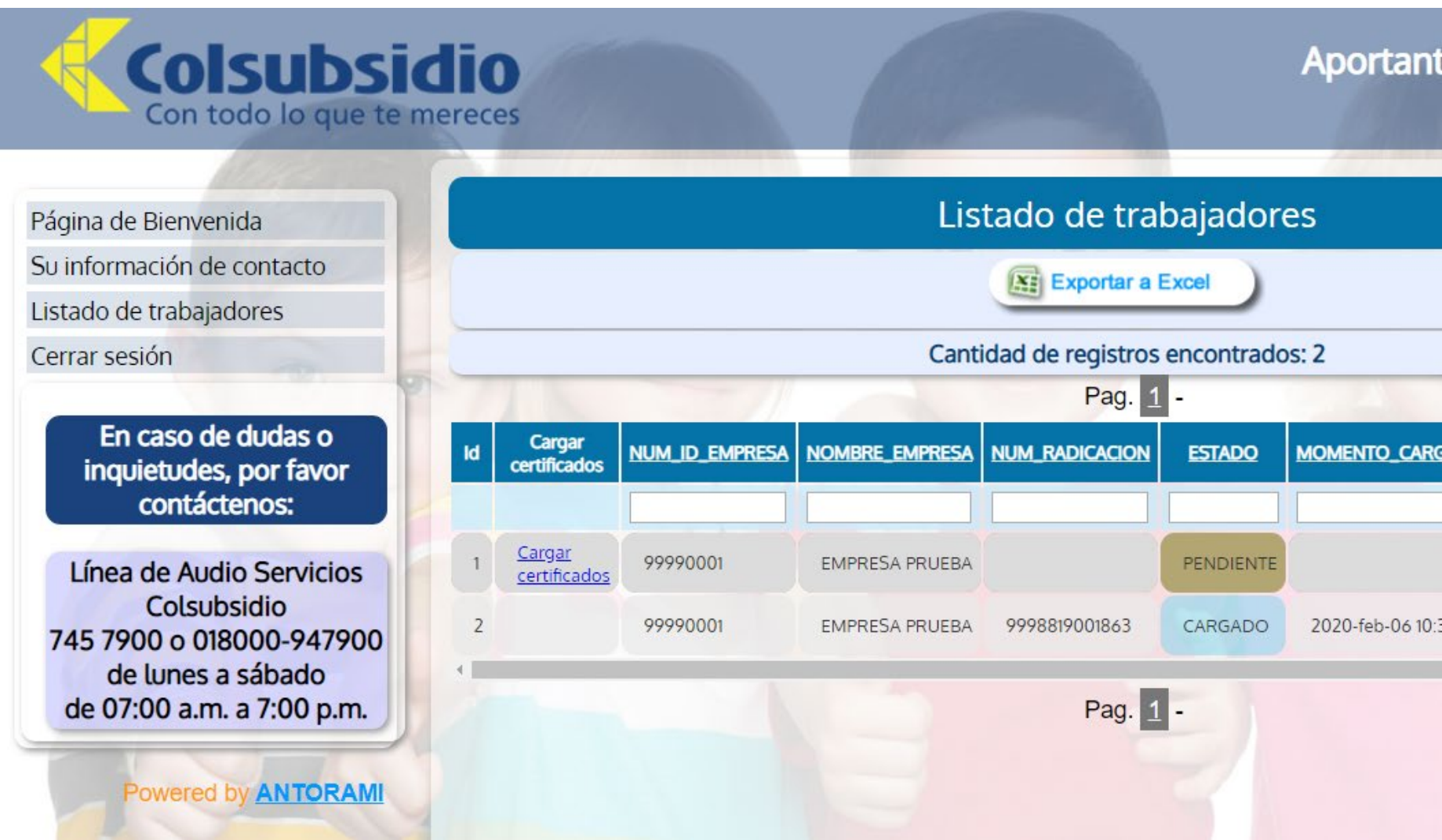

## **Aportante: REGISTRO PRUEBA**

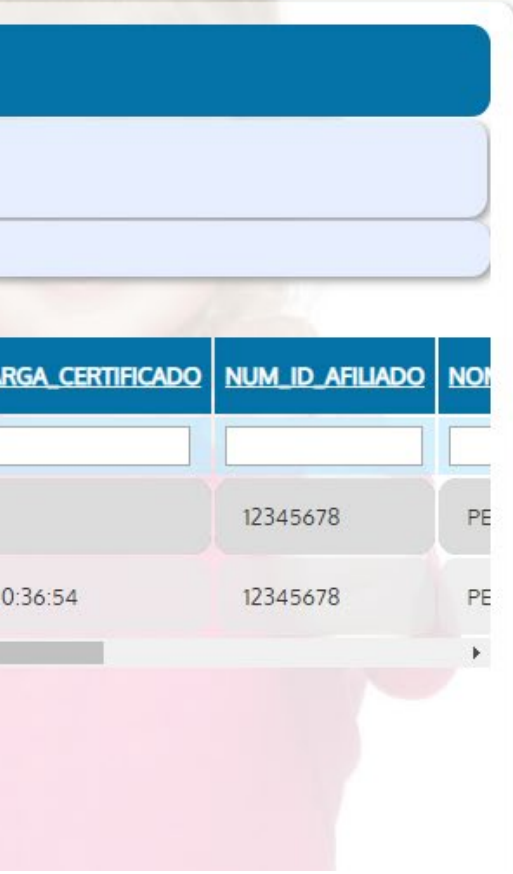

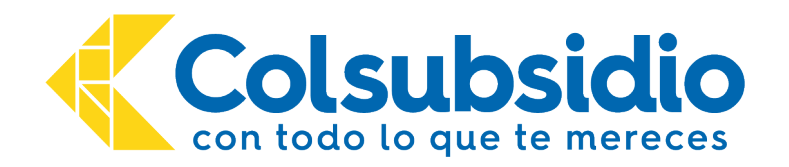

# **Página Web Certificados Escolares Módulo trabajadores**

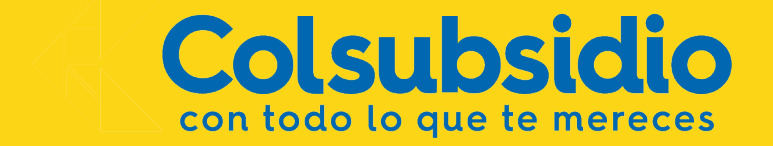

# **1. Plataforma web para afiliados.**

Solo es necesario escanear y subir el documento, Ingresa el trabajador con el número de identificación. Es posible acceder desde cualquier dispositivo móvil.

[www.certificadoscolsubsidio.com](http://www.certificadoscolsubsidio.com/)

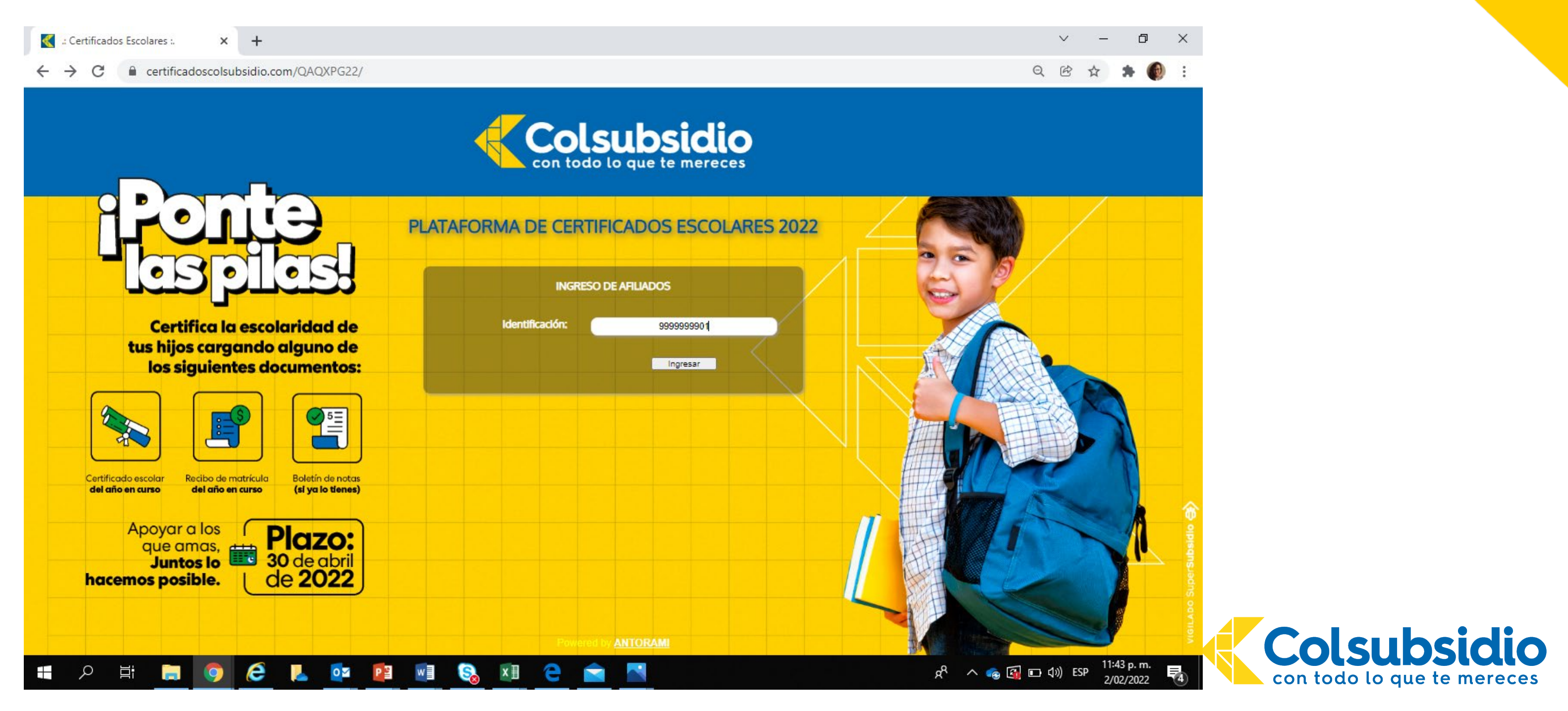

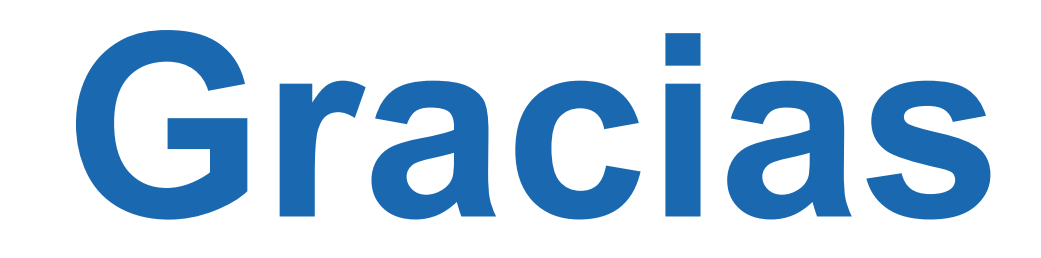

# **FRANK CABRERA MARTINEZ**

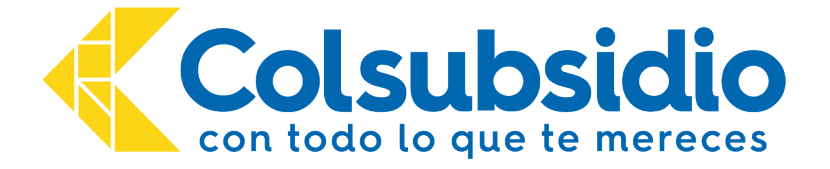

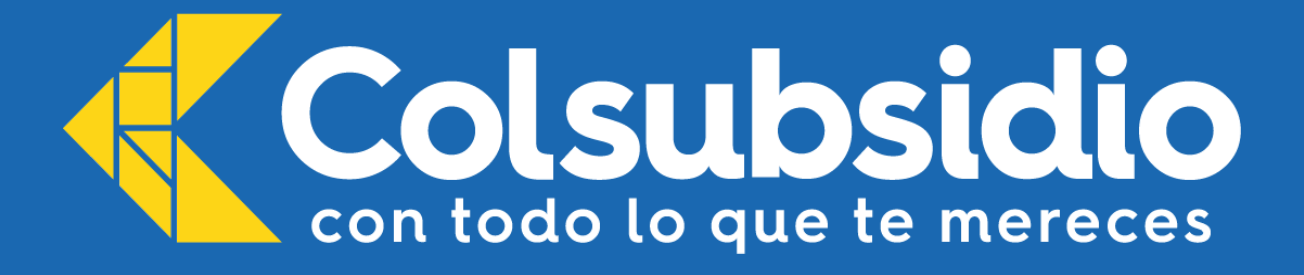